## Error: Could not bind to any LDAP server: 80090308: LdapErr: DSID-0C090453, comment: AcceptSecurityContext error, data 52e, v3839

396 Nesvin KN February 6, 2025 [Common Errors & Troubleshooting](https://www.ezeelogin.com/kb/category/common-errors-troubleshooting/4/) 16014

How to resolve error "Error: Could not bind to any LDAP server: 80090308: LdapErr: DSID-0C090434, comment: AcceptSecurityContext error, data 52e, v4f7c" ?

**Overview:** This article helps in resolving the error "**Error: Could not bind to any LDAP server: 80090308: LdapErr: DSID-0C090434, comment: AcceptSecurityContext error, data 52e, v4f7c**" encountered while saving LDAP setting in Ezeelogin GUI.

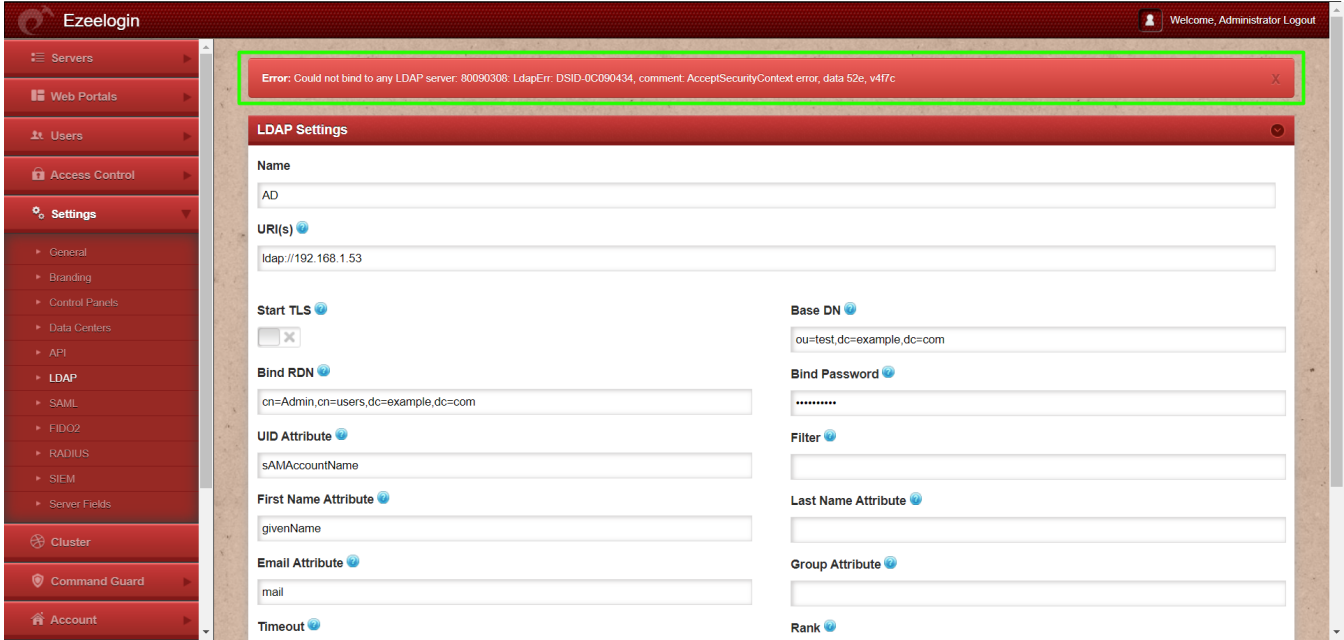

The error code 52e indicates invalid credentials. Check the list below as a reference regarding all LDAP error codes.

- 525 user not found
- 52e invalid credentials
- 530 not permitted to login at this time

This error has been identified as authentication failure for service account which is used to Query the Object in LDAP Server. It often occurs when we use an incorrect attribute or password. This is a common error seen while authenticating with Windows AD server as well.

**Step 1:** Check if you have changed the password of the bind user from the LDAP server.

**Step 2:** Verify that the following attributes are correct. Once confirmed, try setting up [LDAP](https://www.ezeelogin.com/kb/article/how-to-configure-ezeelogin-to-authenticate-using-open_ldap-40;pam-ldap-41;-in-ubuntu-190.html)

again**.**

- Bind DN
- Bind Password
- UID Attribute
- First Name Attribute

Refer below screenshot of LDAP settings:

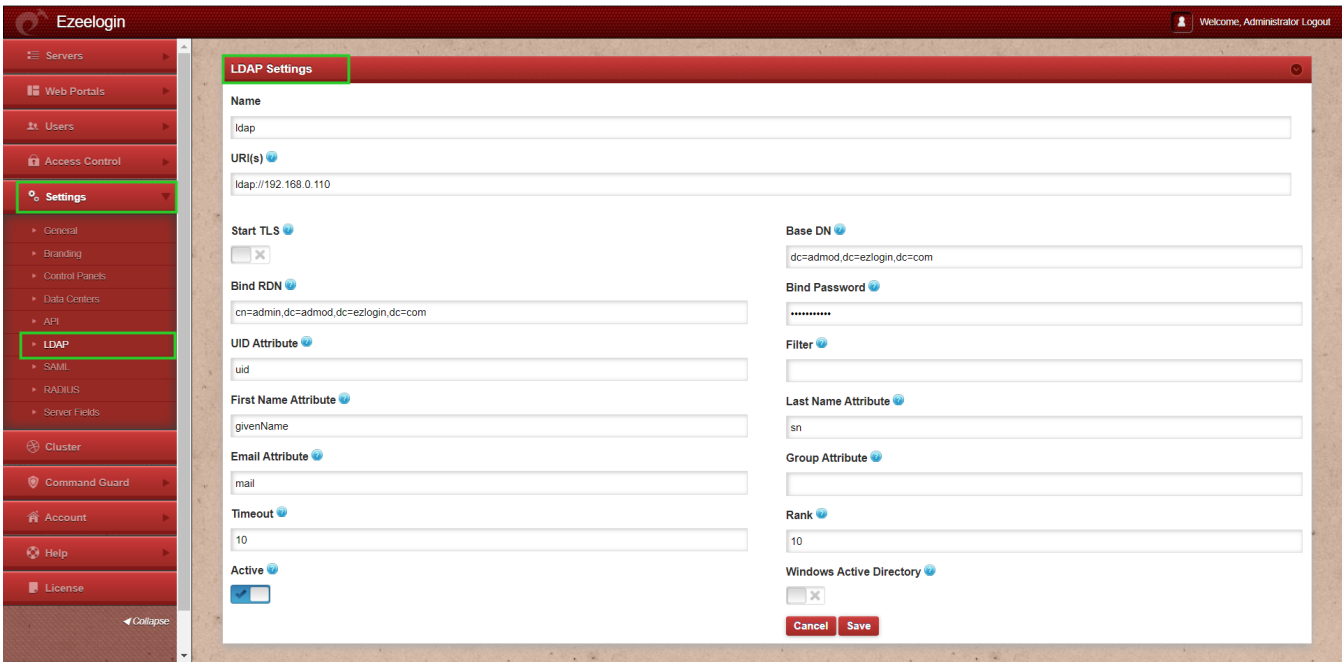

## **Related Articles:**

[How to solve LDAP bind error: Invalid credentials ?](https://www.ezeelogin.com/kb/article/ldap-bind-error-764.html)

[LDAP search error Cannot contact LDAP server](https://www.ezeelogin.com/kb/article/ldap-search-error-cannot-contact-ldap-server-500.html)

[Ldap Failed](https://www.ezeelogin.com/kb/article/ldap-failed-495.html)

[Could not bind to any LDAP server: error:14090086:SSL routines:ssl3\\_get\\_server\\_certificate:certificate](https://www.ezeelogin.com/kb/article/could-not-bind-to-any-ldap-server-error14090086ssl-routinesssl3_get_server_certificatecertificate-verify-failed-40;self-signed-certificate-in-certificate-chain-41;-372.html) [verify failed \(self signed certificate in certificate chain\)](https://www.ezeelogin.com/kb/article/could-not-bind-to-any-ldap-server-error14090086ssl-routinesssl3_get_server_certificatecertificate-verify-failed-40;self-signed-certificate-in-certificate-chain-41;-372.html)

[Error: LDAP search error: Operations error](https://www.ezeelogin.com/kb/article/error-ldap-search-error-operations-error-468.html)

[ERROR: User has not set a security code ldap sasl binds : Cannot contact LDAP server](https://www.ezeelogin.com/kb/article/error-user-has-not-set-a-security-code-ldap-sasl-binds-cannot-contact-ldap-server-512.html)

[Error: LDAP extension is not installed](https://www.ezeelogin.com/kb/article/error-ldap-extension-is-not-installed-142.html)

[Cannot contact LDAP server](https://www.ezeelogin.com/kb/article/cannot-contact-ldap-server-514.html)

[Could not authenticate with any LDAP server](https://www.ezeelogin.com/kb/article/could-not-authenticate-with-any-ldap-server-510.html)

Online URL:

[https://www.ezeelogin.com/kb/article/error-could-not-bind-to-any-ldap-server-80090308-ldaperr](https://www.ezeelogin.com/kb/article/error-could-not-bind-to-any-ldap-server-80090308-ldaperr-dsid-0c090453-comment-acceptsecuritycontext-error-data-52e-v3839-396.html)[dsid-0c090453-comment-acceptsecuritycontext-error-data-52e-v3839-396.html](https://www.ezeelogin.com/kb/article/error-could-not-bind-to-any-ldap-server-80090308-ldaperr-dsid-0c090453-comment-acceptsecuritycontext-error-data-52e-v3839-396.html)